# **AIM:**

To implement the DDL & DML Commands in SQL. **COMMANDS: SQL**> connect Enter user-name: system Enter password:

Connected.

**SQL**> create table student1(stdname varchar(10), stdage number(5), stdadd varchar(10), stdcont number(10)); Table created.

**SQL**> desc student1;

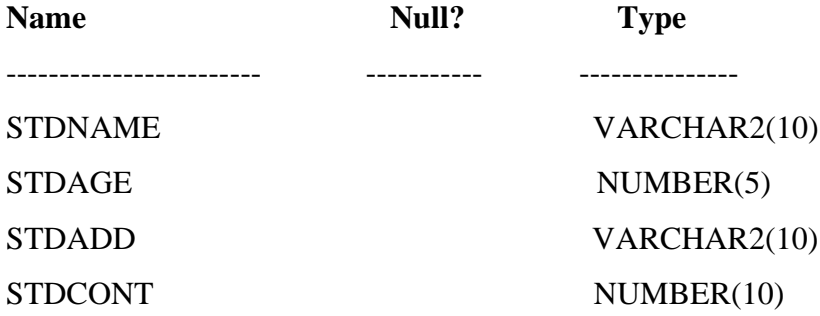

**SQL**> insert into student1 values ('&stdname',&stdage,'&stdadd',&stdcont);

Enter value for stdname: anitha

Enter value for stdage: 25

Enter value for stdadd: madurai

Enter value for stdcont: 9999999999

old 1: insert into student1 values ('&stdname',&stdage,'&stdadd',&stdcont)

new 1: insert into student1 values ('anitha',25,'madurai',9999999999)

1 row created.

#### **SQL> /**

Enter value for stdname: jey

Enter value for stdage: 23

Enter value for stdadd: chennai

Enter value for stdcont: 7777777777

old 1: insert into student1 values ('&stdname',&stdage,'&stdadd',&stdcont)

new 1: insert into student1 values ('jey',23,'chennai',7777777777)

1 row created.

#### **SQL> /**

Enter value for stdname: ramesh

Enter value for stdage: 30

Enter value for stdadd: mumbai

Enter value for stdcont: 6666666666

old 1: insert into student1 values ('&stdname',&stdage,'&stdadd',&stdcont)

new 1: insert into student1 values ('ramesh',30,'mumbai',6666666666) 1 row created.

#### **SQL> /**

Enter value for stdname: ram Enter value for stdage: 27 Enter value for stdadd: vellore Enter value for stdcont: 5555555555 old 1: insert into student1 values ('&stdname',&stdage,'&stdadd',&stdcont) new 1: insert into student1 values ('ram',27,'vellore',5555555555) 1 row created.

**SQL>** select \* from student1;

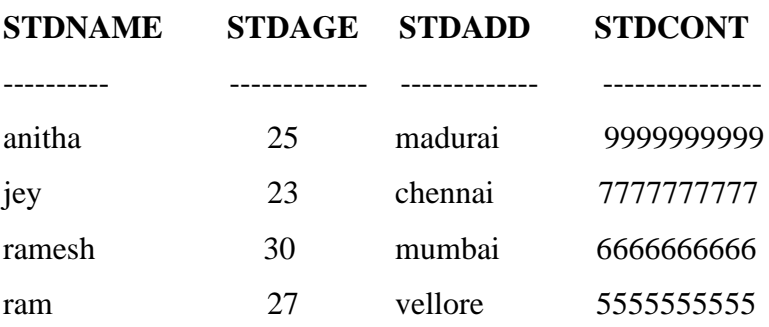

**SQL**> alter table student1 add(stdid number(5)); Table altered.

**SQL**> desc student1;

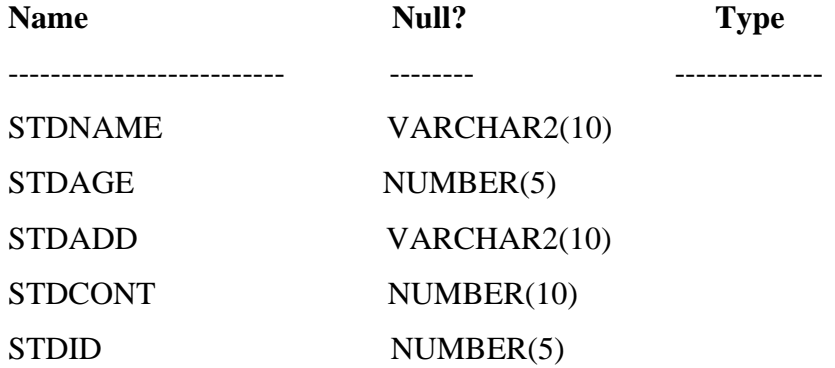

**SQL**> update student1 set stdname='swati' where stdname='jey'; 1 row updated.

**SQL**> select \* from student1;

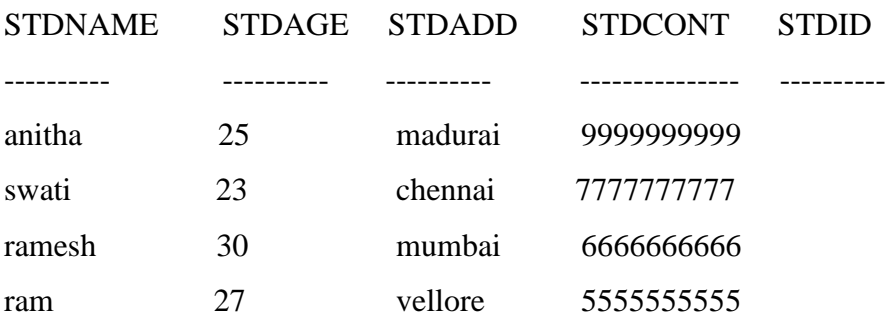

**SQL**> delete student1 where stdage=25; 1 row deleted.

**SQL**> select \* from student1;

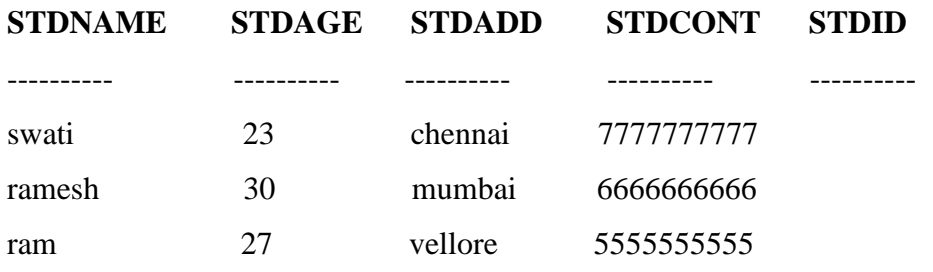

**SQL**> truncate table student1; Table truncated.

**SQL>** select \* from student1; no rows selected

**SQL**> desc student1;

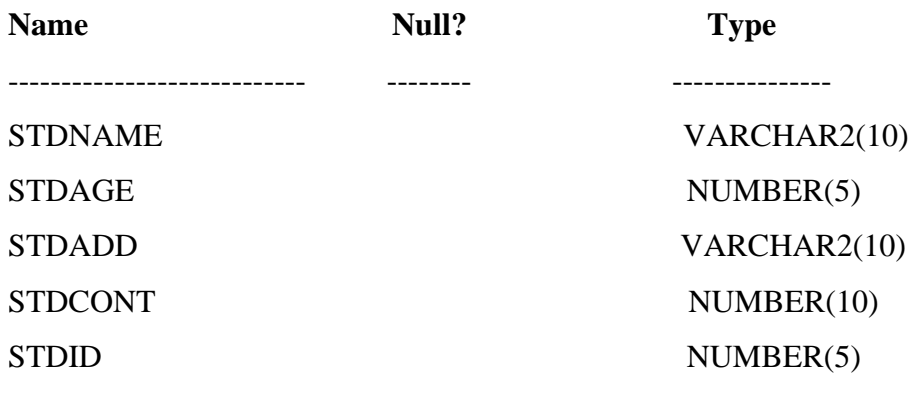

**SQL>** drop table student1; Table dropped.

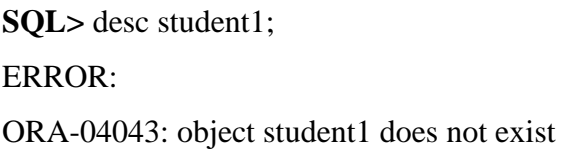

# **RESULT:**

Thus the above all DDL & DML Commands are successfully executed and the output is verified

# **AIM:**

To implement the aggregate functions using sql.

### **COMMANDS:**

**SQL**> connect

Enter user-name: system

Enter password:

Connected.

**SQL>** create table emp8(emid number(5),emname varchar(20),emsal number(10),emadd

varchar(20));

Table created.

**SQL>** desc emp8;

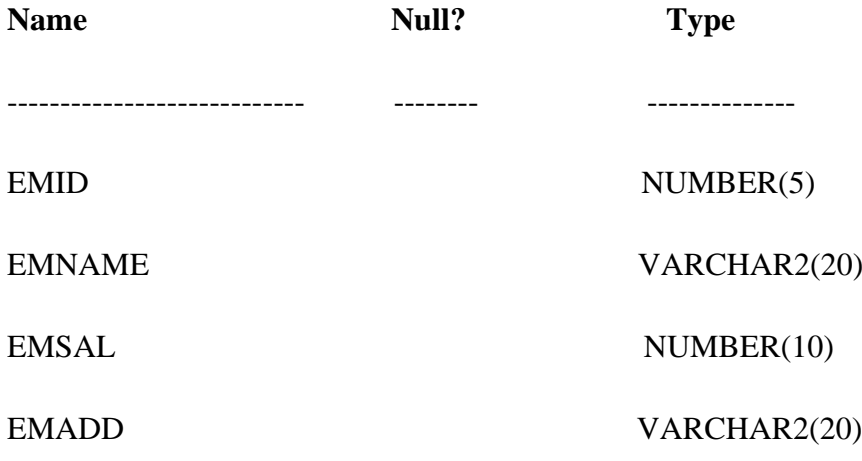

**SQL**> insert into emp8 values(&emid,'&emname',&emsal,'&emadd');

Enter value for emid: 1

Enter value for emname: alagar

Enter value for emsal: 20000

Enter value for emadd: madurai

old 1: insert into emp8 values(&emid,'&emname',&emsal,'&emadd')

new 1: insert into emp8 values(1,'alagar',20000,'madurai')

1 row created.

#### **SQL> /**

Enter value for emid: 2

Enter value for emname: selva

Enter value for emsal: 10000

Enter value for emadd: viluppuram

old 1: insert into emp8 values(&emid,'&emname',&emsal,'&emadd')

new 1: insert into emp8 values(2,'selva',10000,'viluppuram')

1 row created.

#### **SQL> /**

Enter value for emid: 3

Enter value for emname: kumar

Enter value for emsal: 15000

Enter value for emadd: chennai

old 1: insert into emp8 values(&emid,'&emname',&emsal,'&emadd')

new 1: insert into emp8 values(3,'kumar',15000,'chennai')

1 row created.

#### **SQL> /**

Enter value for emid: 4

Enter value for emname: guru

Enter value for emsal: 50000

Enter value for emadd: apk

old 1: insert into emp8 values(&emid,'&emname',&emsal,'&emadd')

new 1: insert into emp8 values(4,'guru',50000,'apk')

1 row created.

#### **SQL> /**

Enter value for emid: 5

Enter value for emname: arul

Enter value for emsal: 9000

Enter value for emadd: kpt

old 1: insert into emp8 values(&emid,'&emname',&emsal,'&emadd')

new 1: insert into emp8 values(5,'arul',9000,'kpt')

1 row created.

**SQL>** select \* from emp8;

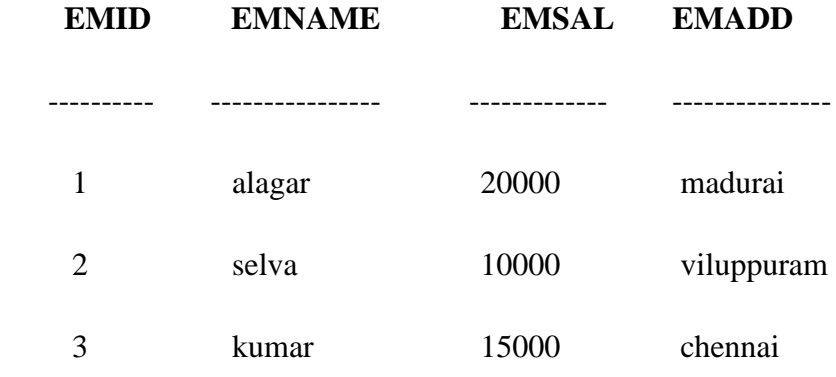

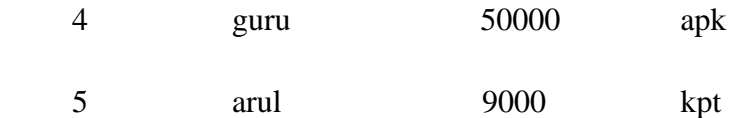

**SQL>** select count(emsal) from emp8;

COUNT(EMSAL)

------------------------

5

**SQL>** select sum(emsal) from emp8;

SUM(EMSAL)

--------------------

104000

**SQL>** select avg(emsal) from emp8;

AVG(EMSAL

-------------------

20800

**SQL>** select min(emsal) from emp8;

MIN(EMSAL)

-------------------

9000

**SQL>** select max(emsal) from emp8;

MAX(EMSAL)

--------------------

50000

# **RESULT :**

Thus the above all aggregate functions are successfully executed and the output is verified.

# **DATE :**

# **AIM:**

To implement the Boolean operations using sql.

#### **COMMANDS:**

**SQL>** connect Enter user-name: system Enter password: Connected.

**SQL**> create table collage3(sid number(5),sname varchar(20),ssal number(20));

Table created.

**SQL>** desc collage3;

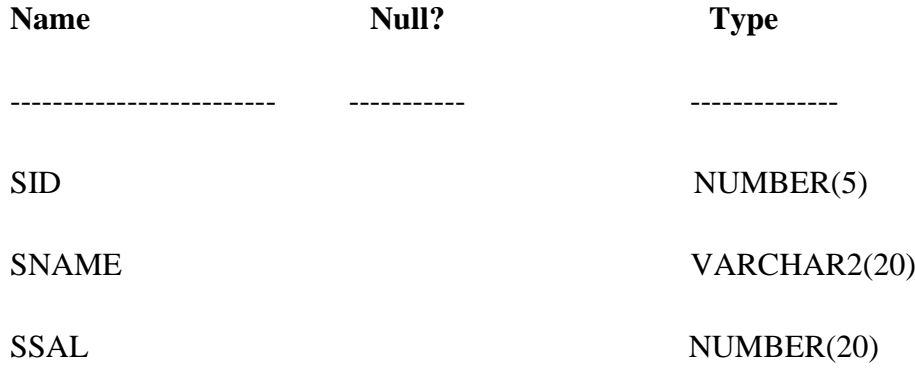

**SQL>** insert into collage3 values(&sid,'&sname',&ssal);

Enter value for sid: 1

Enter value for sname: viji

Enter value for ssal: 10000

old 1: insert into collage3 values(&sid,'&sname',&ssal)

new 1: insert into collage3 values(1,'viji',10000)

1 row created.

#### **SQL> /**

Enter value for sid: 2

Enter value for sname: jeya

Enter value for ssal: 23000

old 1: insert into collage3 values(&sid,'&sname',&ssal)

new 1: insert into collage3 values(2,'jeya',23000)

1 row created.

#### **SQL>** /

Enter value for sid: 3

Enter value for sname: latha

Enter value for ssal: 20000

old 1: insert into collage3 values(&sid,'&sname',&ssal)

new 1: insert into collage3 values(3,'latha',20000)

1 row created.

#### **SQL> /**

Enter value for sid: 4

Enter value for sname: renu

Enter value for ssal: 25000

old 1: insert into collage3 values(&sid,'&sname',&ssal)

new 1: insert into collage3 values(4,'renu',25000)

1 row created.

#### **SQL> /**

Enter value for sid: 5

Enter value for sname: kalai

Enter value for ssal: 12000

old 1: insert into collage3 values(&sid,'&sname',&ssal)

new 1: insert into collage3 values(5,'kalai',12000)

1 row created.

**SQL>** select \* from collage3;

SID SNAME SSAL

---------- -------------- ----------

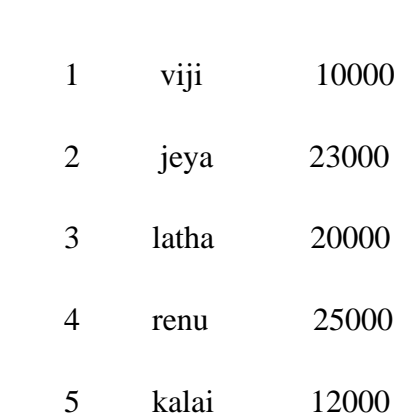

**SQL>** select sname from collage3 where sid>2 and ssal=25000;

#### **SNAME**

--------------------

renu

**SQL**> select sname from collage3 where sid>2 or ssal=25000;

# **SNAME**

--------------

latha

renu

kalai

**SQL>** select sname from collage3 where not ssal=25000;

# **SNAME**

------------ viji

jeya

latha

kalai

**SQL>** select sname from collage3 where ssal=25000;

# **SNAME**

-------------

renu

**SQL>** select sname from collage3 where ssal<>'10000';

# **SNAME**

------------

jeya

latha

renu

kalai

**SQL**> select sname from collage3 where ssal<23000;

#### **SNAME**

-------------

viji

latha

kalai

**SQL>** select sname from collage3 where ssal <= 23000;

# **SNAME** --------------

viji jeya latha kalai

# **RESULT:**

Thus the above all Boolean functions are successfully executed and the output is verified.

# **AIM:**

To implement the comparison operation using sql.

#### **COMMANDS:**

SQL> connect Enter user-name: system Enter password: Connected.

**SQL**> create table student33(stuname varchar(10),sturollno number(10),studep varchar(10),stumark1 number(10),stdmark2 number(10),stumark3 number(10),stutotal number(10),stuavg number(10),sturesult varchar(10),stuclass varchar(10)); Table created.

**SQL>** desc student33;

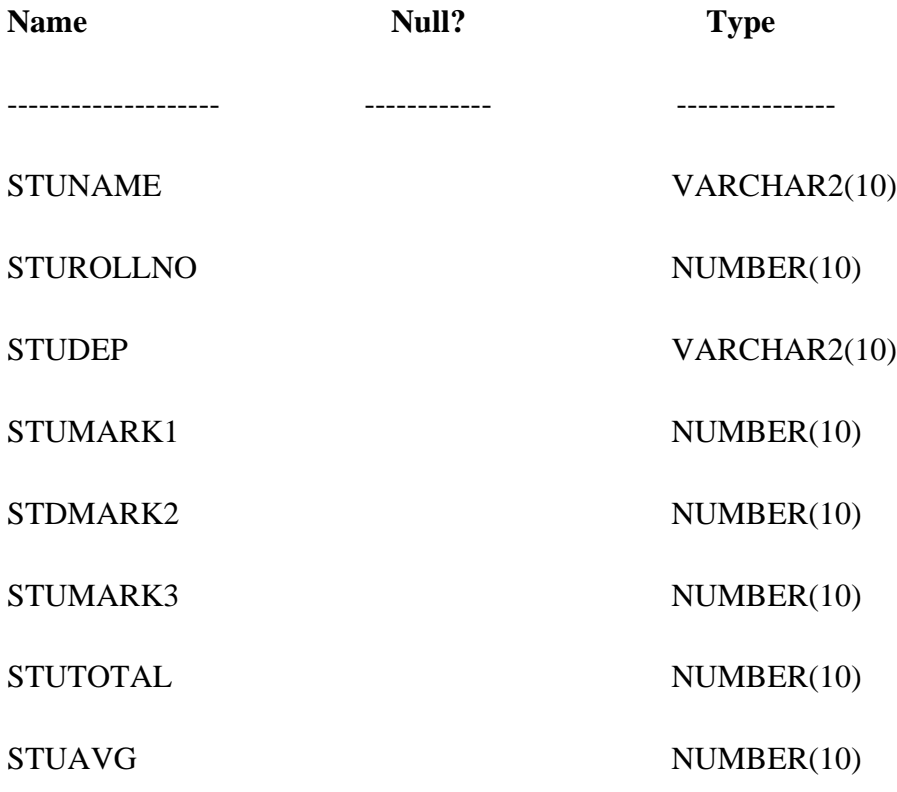

STURESULT VARCHAR2(10)

STUCLASS VARCHAR2(10)

**SQL>** insert into student33values

('&stuname',&sturollno,'&studep',&stumark1,&stumark2,&stumark3,&stutotal,&stuavg,'&st uresult','&stuclass');

Enter value for stuname: hari

Enter value for sturollno: 1

- Enter value for studep: cs
- Enter value for stumark1: 100
- Enter value for stumark2: 90
- Enter value for stumark3: 80
- Enter value for stutotal: 270
- Enter value for stuavg: 90
- Enter value for sturesult: pass
- Enter value for stuclass: first

old 1: insert into student33

values('&stuname',&sturollno,'&studep',&stumark1,&stumark2,&stumark3,&stutotal,&stuav g,'&sturesult','&stuclass')

new 1: insert into student33 values('hari',1,'cs',100,90,80,270,90,'pass',' first')

1 row created.

#### **SQL> /**

Enter value for stuname: jeeva

Enter value for sturollno: 2

Enter value for studep: tamil

Enter value for stumark1: 90

Enter value for stumark2: 70

Enter value for stumark3: 60

Enter value for stutotal: 220

Enter value for stuavg: 73.333

Enter value for sturesult: pass

Enter value for stuclass: first

old 1: insert into student33

values('&stuname',&sturollno,'&studep',&stumark1,&stumark2,&stumark3,&stutotal,&stuav g,'&sturesult','&stuclass')

new 1: insert into student33 values('jeeva',2,'tamil',90,70,60,220,73.333,'pass','first')

1 row created.

#### **SQL> /**

Enter value for stuname: ajith

Enter value for sturollno: 3

Enter value for studep: english

- Enter value for stumark1: 30
- Enter value for stumark2: 20
- Enter value for stumark3: 10
- Enter value for stutotal: 60

Enter value for stuavg: 20

Enter value for sturesult: fail

Enter value for stuclass: third

old 1: insert into student33 values('&stuname',&sturollno,'&studep',&stumark1,&stumark2,&stumark3,&stutotal,&stuav g,'&sturesult','&stuclass')

new 1: insert into student33 values('ajith',3,'english',30,20,10,60,20,'fail','third')

1 row created.

 $SOL>/$ 

Enter value for stuname: aadhi

- Enter value for sturollno: 4
- Enter value for studep: maths
- Enter value for stumark1: 60
- Enter value for stumark2: 50
- Enter value for stumark3: 40
- Enter value for stutotal: 130
- Enter value for stuavg: 43.333
- Enter value for sturesult: pass

Enter value for stuclass: second

old 1: insert into student33

values('&stuname',&sturollno,'&studep',&stumark1,&stumark2,&stumark3,&stutotal,&stuav g,'&sturesult','&stuclass')

new 1: insert into student33 values('aadhi',4,'maths',60,50,40,130,43.333,'pass','second') 1 row created.

```
SQL> /
```
Enter value for stuname: swati

Enter value for sturollno: 5

Enter value for studep: b.com

Enter value for stumark1: 100

Enter value for stumark2: 100

Enter value for stumark3: 100

Enter value for stutotal: 300

Enter value for stuavg: 100

Enter value for sturesult pass

Enter value for stuclass: first

old 1: insert into student33

values('&stuname',&sturollno,'&studep',&stumark1,&stumark2,&stumark3,&stutotal,&stuav g,'&sturesult','&stuclass')

new 1: insert into student33 values('swati',5,'bcom',100,100,100,300,100,'pass','first')

1 row created.

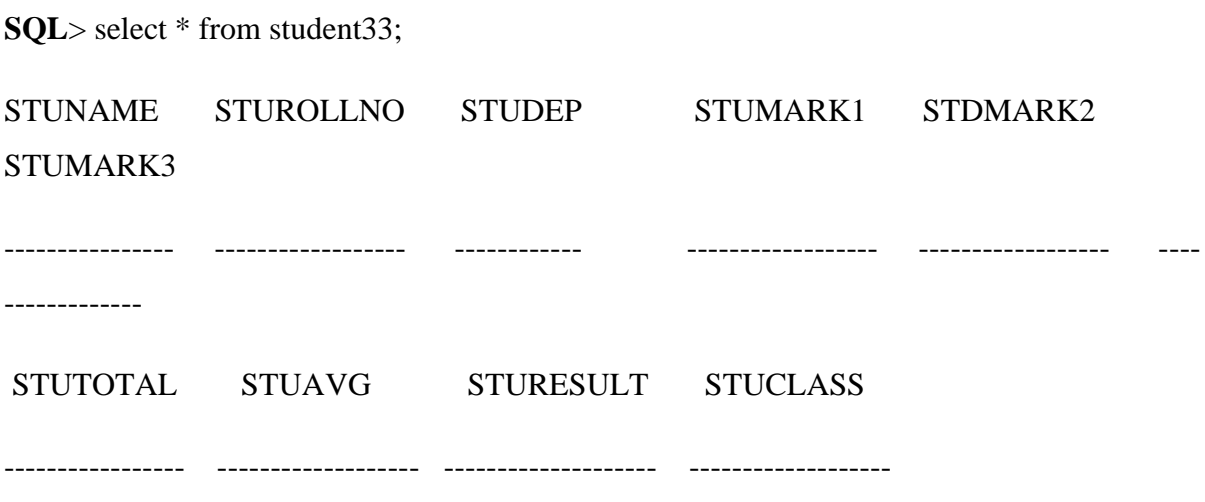

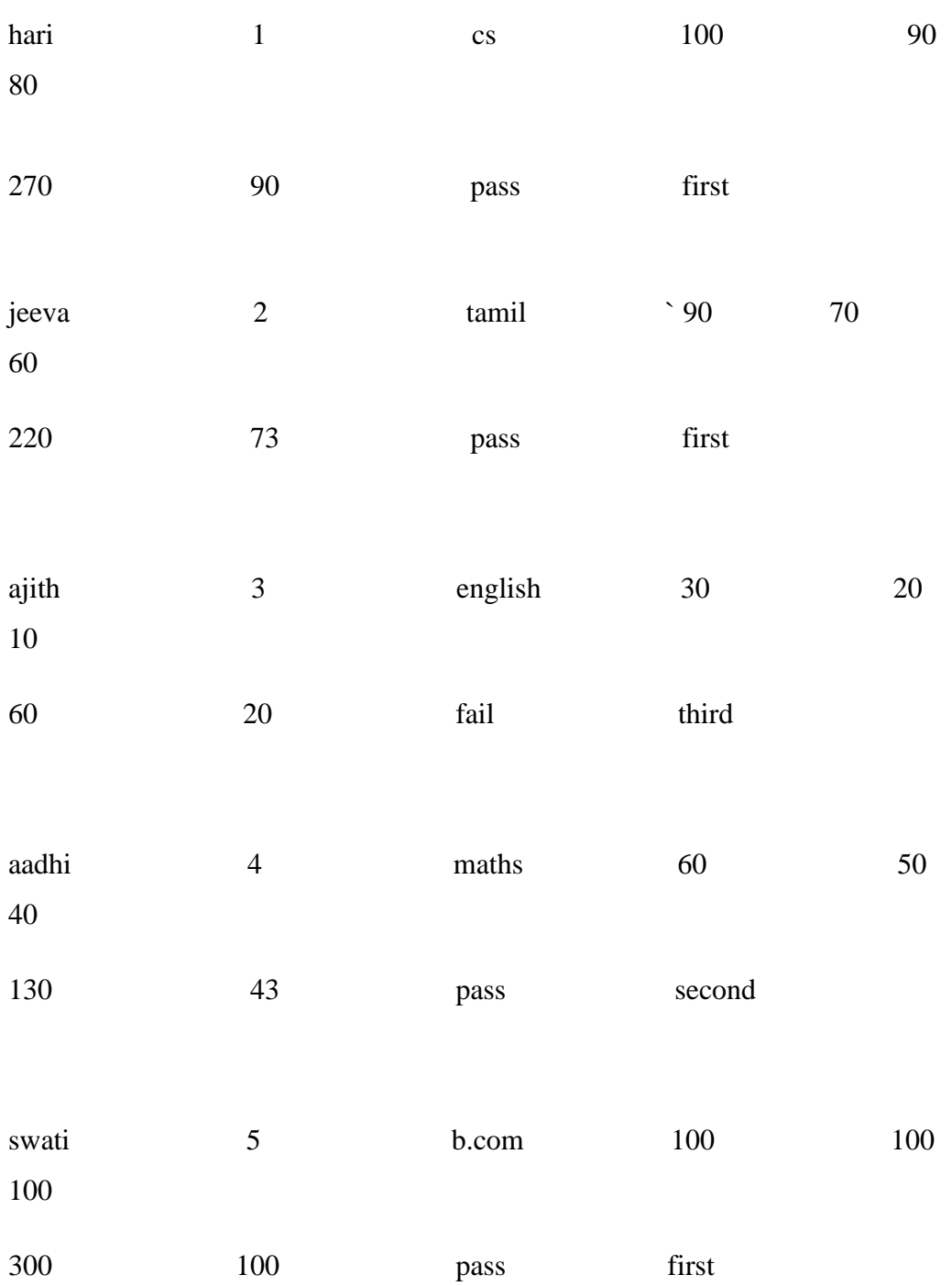

**SQL>** select stuname,sturollno,stumark1,stdmark2,stumark3 from student33 where stuavg>70;

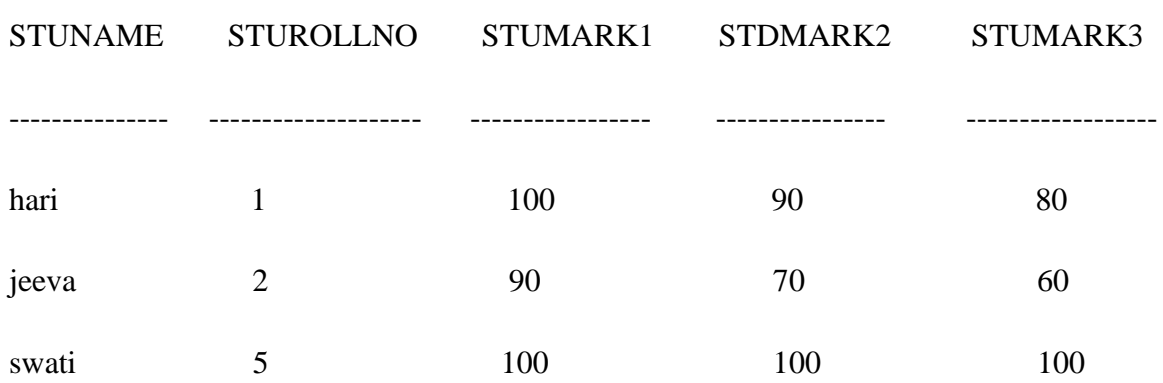

**SQL>** select stuname from student33 where studep='cs';

# **STUNAME**

---------------

hari

# **SQL>** select stuname from student33 where studep='english' and stuavg<70;

# **STUNAME**

----------

ajith

#### **RESULT:**

Thus the above commands are successfully executed and the output is verified.

**DATE :**

# **Aim:**

To Implement the Select Command using SQL.

### **COMMAND:**

SQL> connect

Enter user-name: system

Enter password:

**Connected.**

**SQL>** create table flims(fname varchar(10),fprodname varchar(10),freleyear number(8),fdirname varchar(10),fstarrate number(9),ftotalcopies number(9),favgcopies number(10),flangname varchar(10));

Table created.

**SQL>** desc flims;

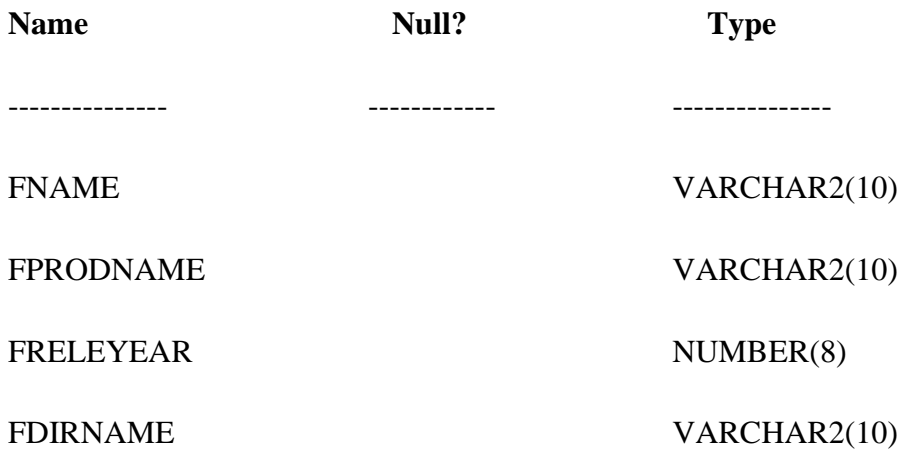

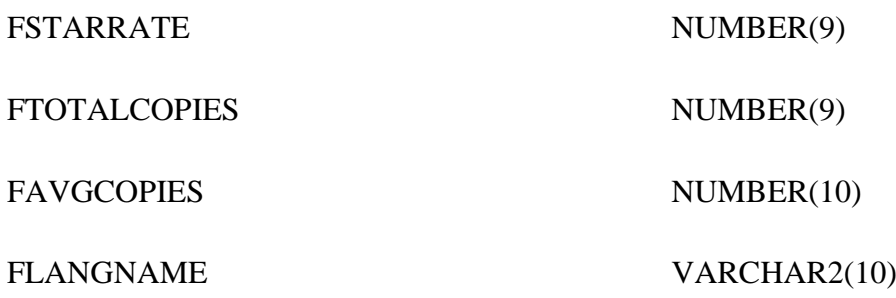

**SQL>** insert into flims

values('&fname','&fprodname',&freleyear,'&fdirname',&fstarrate,&ftotalcopies,&favgcopies,' &flangname');

Enter value for fname: gilli

Enter value for fprodname: mani

Enter value for freleyear: 2000

Enter value for fdirname: sankar

Enter value for fstarrate: 4

Enter value for ftotalcopies: 6

Enter value for favgcopies: 8

Enter value for flangname: tamil

old 1: insert into flims

values('&fname','&fprodname',&freleyear,'&fdirname',&fstarrate,&ftotalcopies,&favgcopies,' &flangname')

new 1: insert into flims values('gilli','mani',2000,'sankar',4,6,8,'tamil')

1 row created.

#### **SQL> /**

Enter value for fname: thuppaki

Enter value for fprodname: mugi

Enter value for freleyear: 2002 Enter value for fdirname: pugal Enter value for fstarrate: 5 Enter value for ftotalcopies: 7 Enter value for favgcopies: 9 Enter value for flangname: eng old 1: insert into flims values('&fname','&fprodname',&freleyear,'&fdirname',&fstarrate,&ftotalcopies,&favgcopies,' &flangname') new 1: insert into flims values('thuppaki','mugi',2002,'pugal',5,7,9,'eng')

1 row created.

#### **SQL> /**

Enter value for fname: kushi Enter value for fprodname: kali Enter value for freleyear: 2008 Enter value for fdirname: bala Enter value for fstarrate: 7 Enter value for ftotalcopies: 3 Enter value for favgcopies: 5 Enter value for flangname: hindi old 1: insert into flims values('&fname','&fprodname',&freleyear,'&fdirname',&fstarrate,&ftotalcopies,&favgcopies,' &flangname')

new 1: insert into flims values('kushi','kali',2008,'bala',7,3,5,'hindi')

1 row created.

**SQL> /**

Enter value for fname: jilla

Enter value for fprodname: malai

Enter value for freleyear: 2006

Enter value for fdirname: alagu

Enter value for fstarrate: 8

Enter value for ftotalcopies: 3

Enter value for favgcopies: 2

Enter value for flangname: telungu

old 1: insert into flims

values('&fname','&fprodname',&freleyear,'&fdirname',&fstarrate,&ftotalcopies,&favgcopies,' &flangname')

new 1: insert into flims values('jilla','malai',2006,'alagu',8,3,2,'telungu')

1 row created.

## **SQL> /**

Enter value for fname: kutty

Enter value for fprodname: mathan

Enter value for freleyear: 2010

Enter value for fdirname: ravi

Enter value for fstarrate: 9

Enter value for ftotalcopies: 6

Enter value for favgcopies: 7

Enter value for flangname: tamil

old 1: insert into flims values('&fname','&fprodname',&freleyear,'&fdirname',&fstarrate,&ftotalcopies,&favgcopies,' &flangname')

new 1: insert into flims values('kutty','mathan',2010,'ravi',9,6,7,'tamil')

1 row created.

**SQL> /**

Enter value for fname: three

Enter value for fprodname: vijay

Enter value for freleyear: 2006

Enter value for fdirname: pavin

Enter value for fstarrate: 8

Enter value for ftotalcopies: 9

Enter value for favgcopies: 4

Enter value for flangname: tamil

old 1: insert into flims

values('&fname','&fprodname',&freleyear,'&fdirname',&fstarrate,&ftotalcopies,&favgcopies,' &flangname')

new 1: insert into flims values('three','vijay',2006,'pavin',8,9,4,'tamil')

1 row created.

**SQL>** select \* from flims;

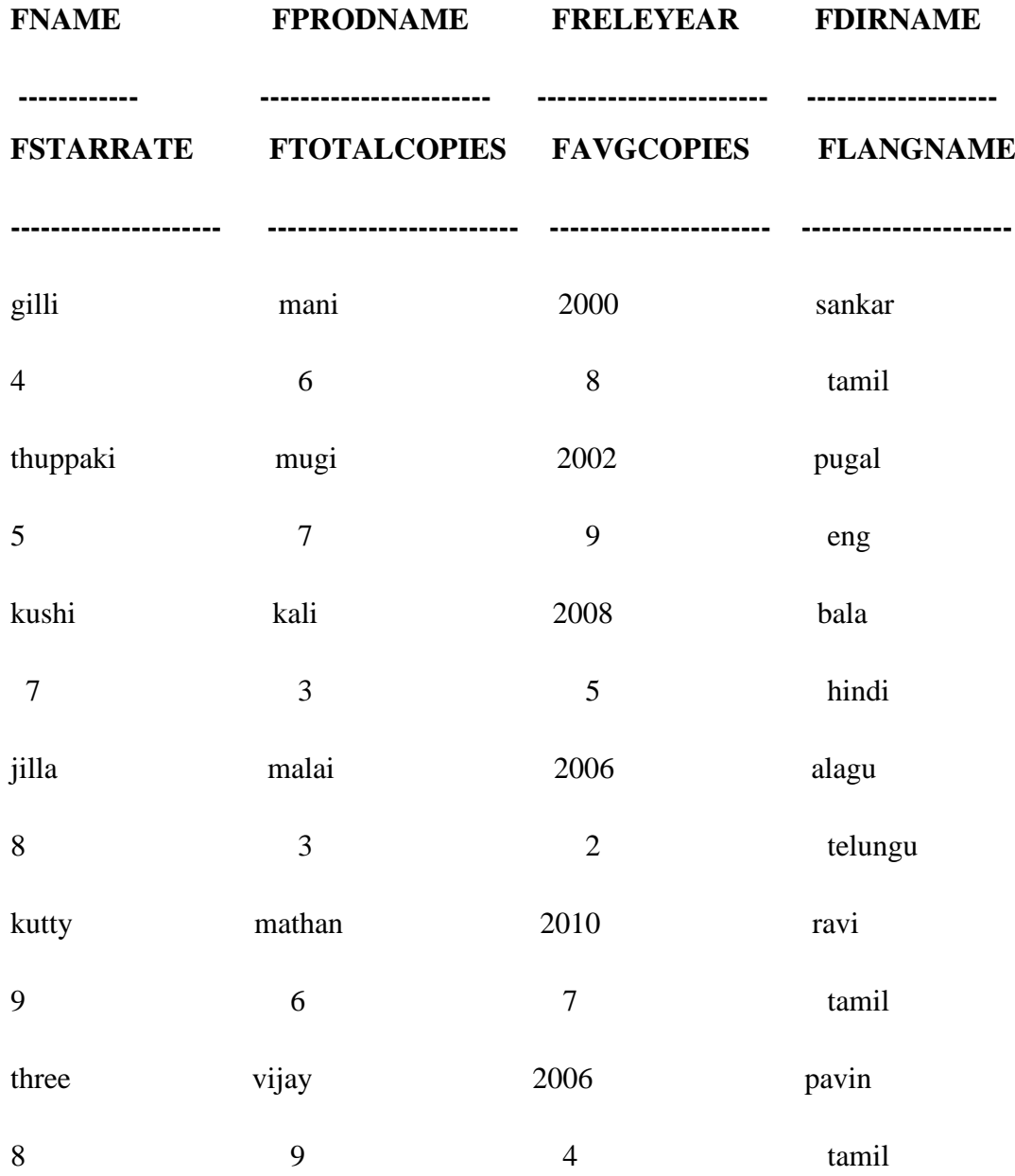

6 rows selected.

**SQL>** select fname,fprodname,fdirname from flims where flangname='tamil';

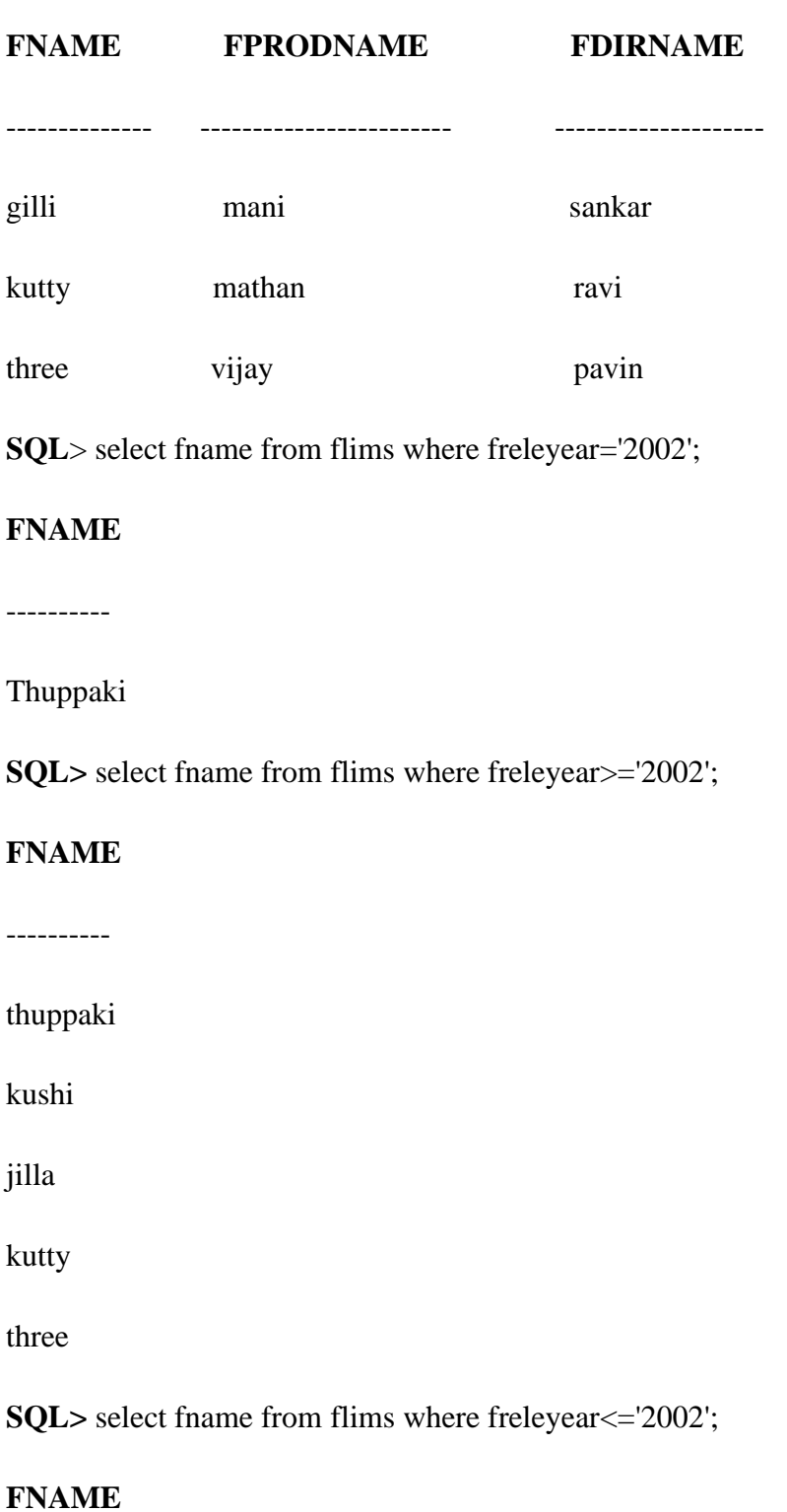

----------

gilli

thuppaki

**SQL>** select fname from flims where freleyear<>'2002';

# **FNAME**

----------

gilli

kushi

jilla

kutty

three

# **RESULT:**

Thus the above commands are successfully executed and the output is verified.

**EX.NO: 06 JOINS**

**DATE :**

# **AIM:**

To implement the different joins using sql.

### **COMMAND:**

**SQL**> connect

Enter user-name: system

Enter password:

Connected.

**SQL>** create table books1(bookname varchar(20),bookid number(10),bookautname varchar(15),bookprize number(12));

Table created.

**SQL>** desc books1;

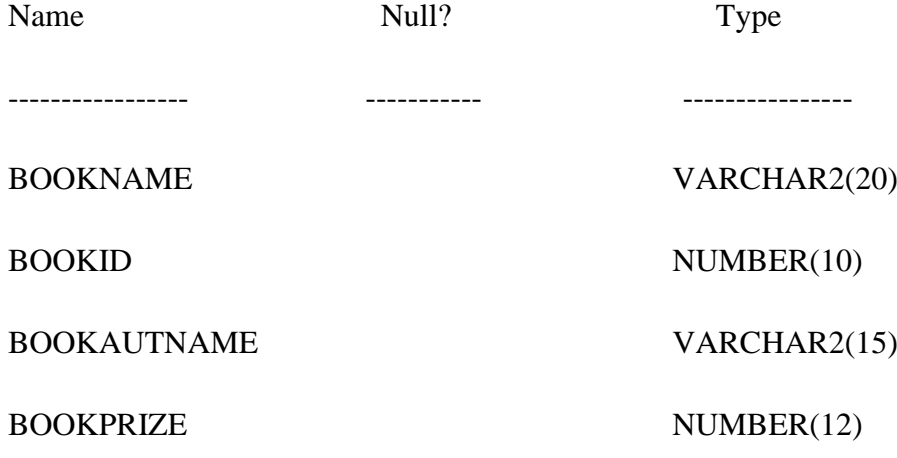

**SQL**> insert into books1 values('&bookname',&bookid,'&bookautname',&bookprize); Enter value for bookname: gk Enter value for bookid: 1 Enter value for bookautname: bharath Enter value for bookprize: 50

old 1: insert into books1 values('&bookname',&bookid,'&bookautname',&bookprize)

new 1: insert into books1 values('gk',1,'bharath',50)

1 row created.

#### **SQL> /**

Enter value for bookname: malar

Enter value for bookid: 2

Enter value for bookautname: raju

Enter value for bookprize: 60

old 1: insert into books1 values('&bookname',&bookid,'&bookautname',&bookprize)

new 1: insert into books1 values('malar',2,'raju',60)

1 row created.

#### **SQL> /**

Enter value for bookname: time

Enter value for bookid: 3

Enter value for bookautname: louis

Enter value for bookprize: 40

old 1: insert into books1 values('&bookname',&bookid,'&bookautname',&bookprize)

new 1: insert into books1 values('time',3,'louis',40)

1 row created.

**SQL**> create table library0(bookname varchar(20),bookid number(12),bookautname varchar(15), bookreleyr number(10));

Table created.

**SQL**> desc library0;

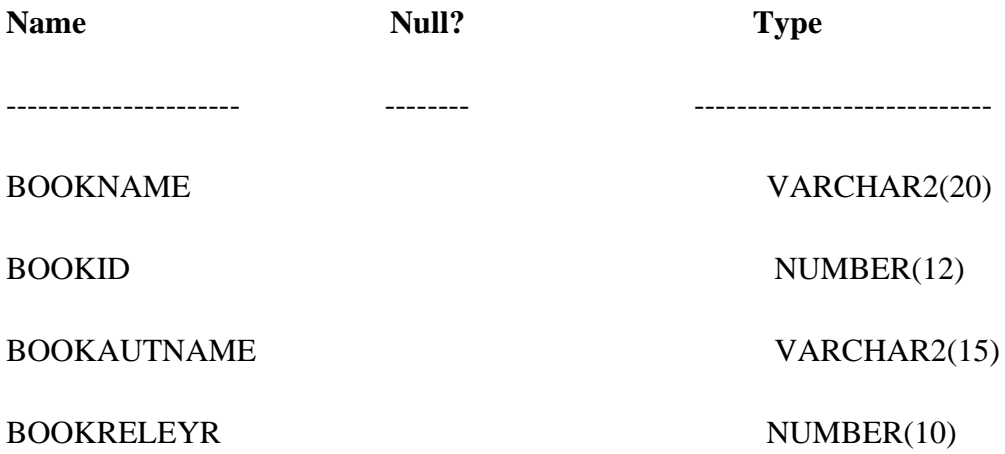

**SQL>** insert into library0 values('&bookname',&bookid,'&bookautname',&bookreleyr); Enter value for bookname: gk

Enter value for bookid: 1

Enter value for bookautname: bharath

Enter value for bookreleyr: 2002

old 1: insert into library0 values('&bookname',&bookid,'&bookautname',&bookreleyr)

new 1: insert into library0 values('gk',1,'bharath',2002)

1 row created.

#### **SQL> /**

Enter value for bookname: eng

Enter value for bookid: 4

Enter value for bookautname: mani

Enter value for bookreleyr: 2003

old 1: insert into library0 values('&bookname',&bookid,'&bookautname',&bookreleyr)

new 1: insert into library0 values('eng',4,'mani',2003)

1 row created.

#### **SQL> /**

Enter value for bookname: phy

Enter value for bookid: 6

Enter value for bookautname: sankar

Enter value for bookreleyr: 2006

old 1: insert into library0 values('&bookname',&bookid,'&bookautname',&bookreleyr)

new 1: insert into library0 values('phy',6,'sankar',2006)

1 row created.

**SQL>** select \* from books1;

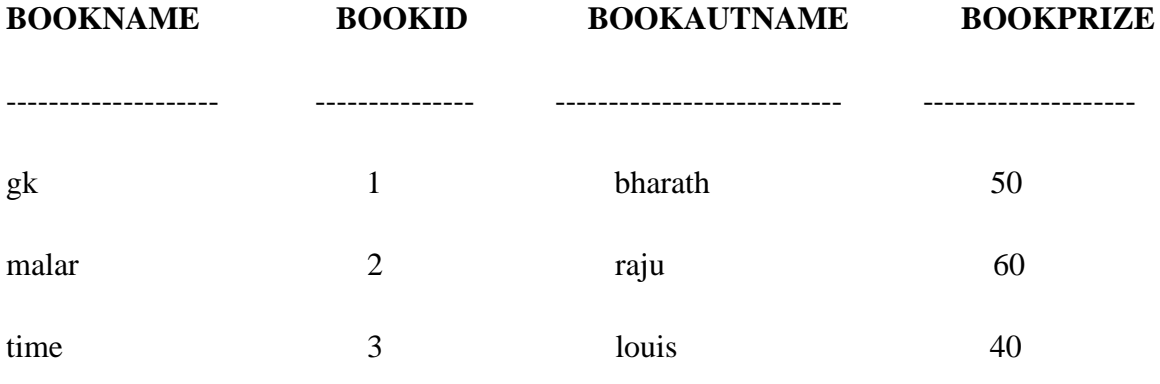

**SQL>** select \* from library0;

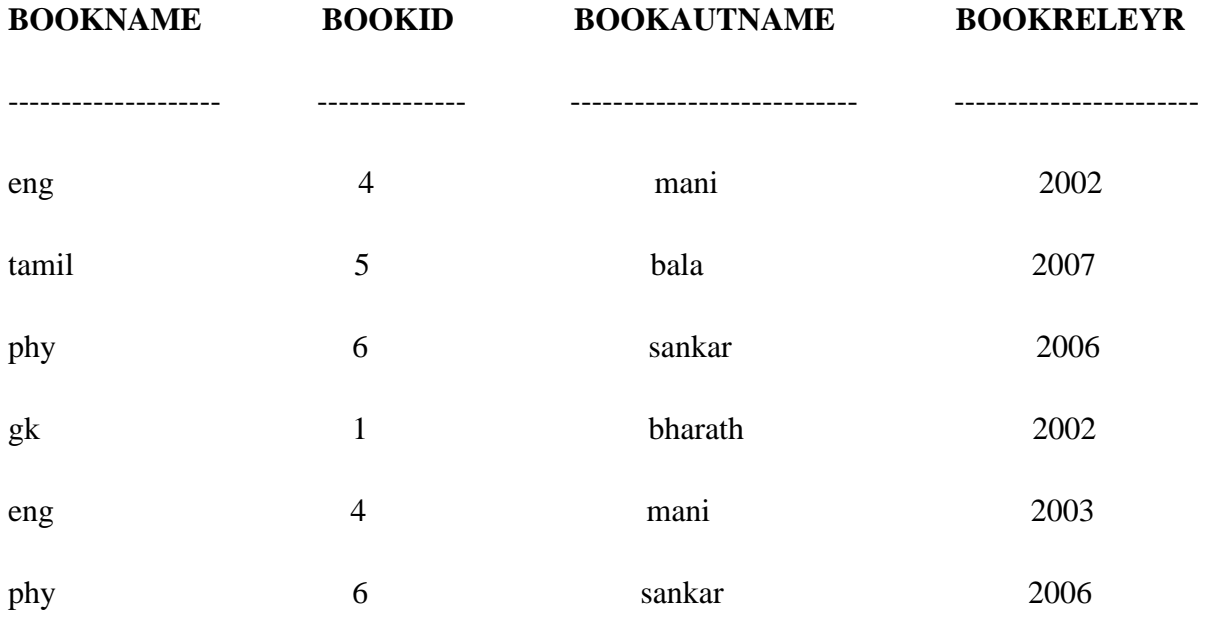

6 rows selected.

**SQL>** select books1.bookname,library0.bookautname from books1 inner join library0 on books1.bookid=library0.bookid;

# **BOOKNAME BOOKAUTNAME**

-------------------- -----------------------------

gk bharath

**SQL>** select books1.bookname,library0.bookautname from books1 left join library0 on books1.bookid=library0.bookid;

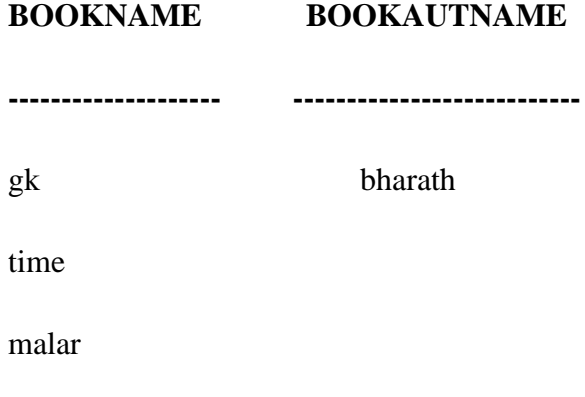

**SQL>** select books1.bookname,library0.bookautname from books1 right join library0 on books1.bookid=library0.bookid;

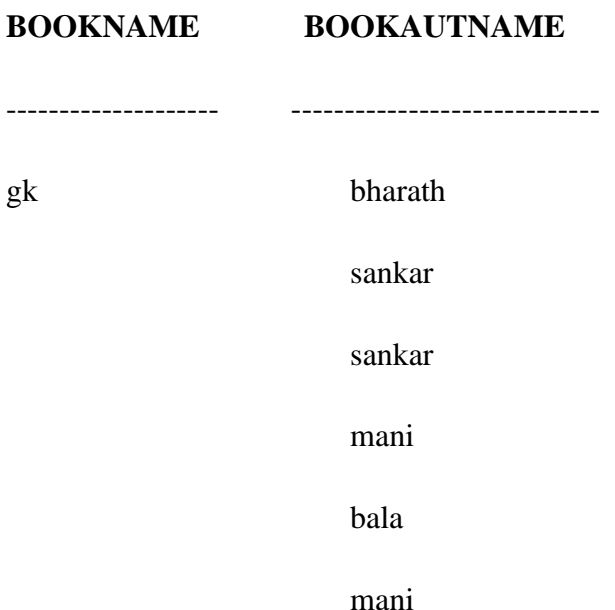

6 rows selected.

**SQL**> select books1.bookname,library0.bookautname from books1 full outer join library0 on books1.bookid=library0.bookid;

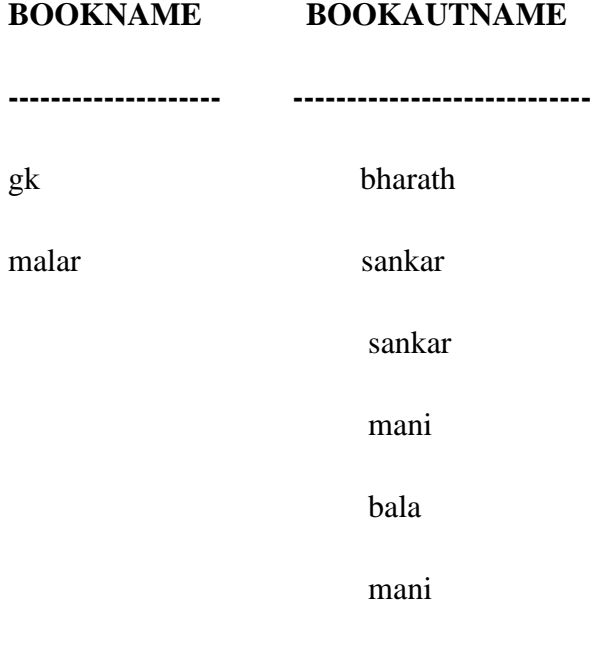

8 rows selected.

# **RESULT:**

Thus the above queries are successfully executed and the output is verified.

#### **EX.NO:7 CHARACTER FUNCTION**

**DATE :**

# **AIM:**

To Implement the character function using sql.

#### **COMMANDS:**

**SQL>** connect

Enter user-name: system

Enter password:

Connected.

**SQL**> create table emp5(empname varchar(10),empsal number(8),empadd varchar(10));

Table created.

**SQL>** desc emp5;

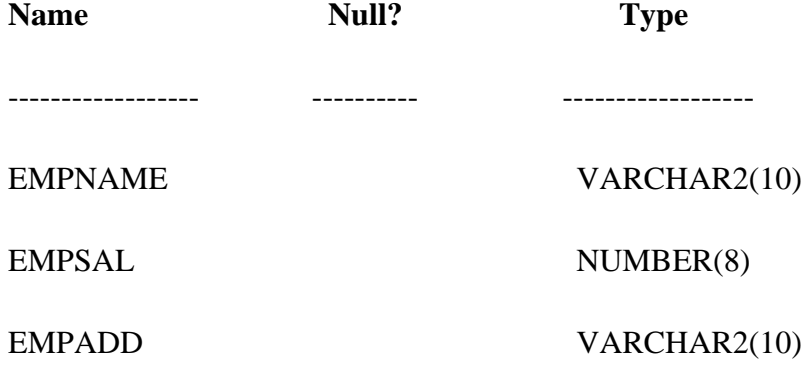

**SQL>** insert into emp5 values('&empname',&empsal,'&empadd'); Enter value for empname: swty Enter value for empsal: 10000 Enter value for empadd: Chennai old 1: insert into emp5 values('&empname',&empsal,'&empadd') new 1: insert into emp5 values('swty',10000,'chennai') 1 row created.

#### **SQL> /**

Enter value for empname: sri

Enter value for empsal: 20000

Enter value for empadd: Madurai

old 1: insert into emp5 values('&empname',&empsal,'&empadd')

new 1: insert into emp5 values('sri',20000,'madurai')

1 row created.

#### **SQL> /**

Enter value for empname: nila

Enter value for empsal: 30000

Enter value for empadd: kovai

old 1: insert into emp5 values('&empname',&empsal,'&empadd')

new 1: insert into emp5 values('nila',30000,'kovai')

1 row created.

**SQL**> select \* from emp5;

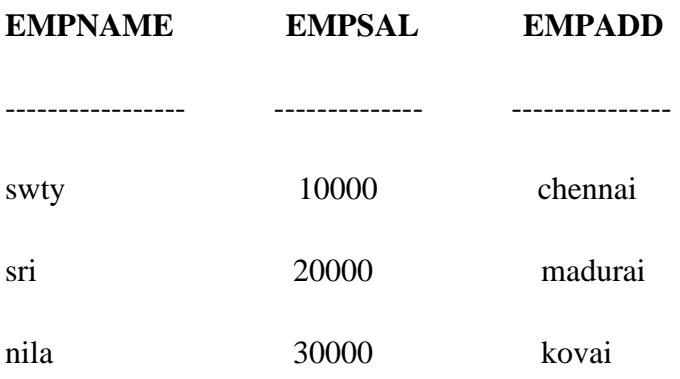

**SQL>** select empname,upper(empname)from emp5;

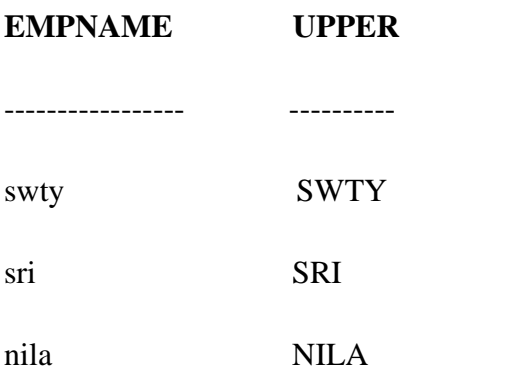

**SQL**> select empname,lower(empname)from emp5;

# **EMPNAME LOWER**

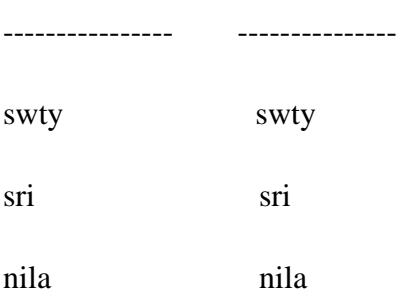

**SQL**> select empname,initcap(empname)from emp5;

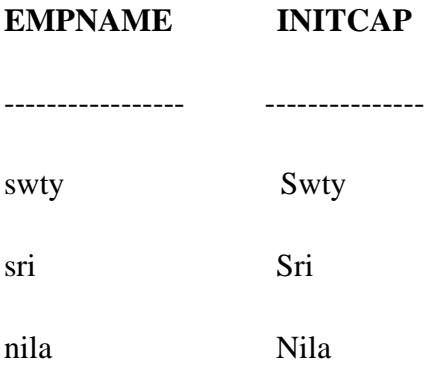

**SQL>** select empname,replace(empname,'a','e')from emp5;

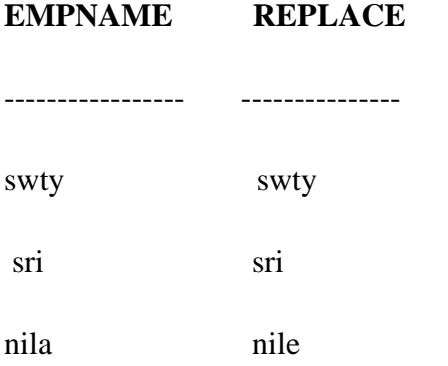

**SQL>** select empname,length(empname)from emp5;

# **EMPNAME LENGTH(EMPNAME)**

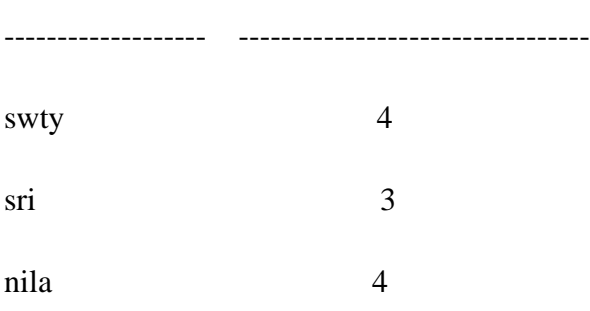

**SQL>** select empname,substr(empname,'1','3')from emp5;

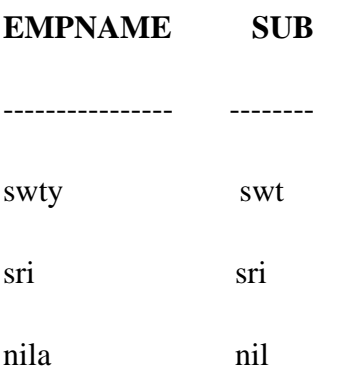

#### **RESULT:**

Thus the above character functions are successfully executed and the output is verified.

# **EX.NO: 08 RELATIONAL ALGEBRA OPERATIONS**

**DATE :**

# **AIM:**

To implement the Relational Algebra Operation using sql.

#### **COMMANDS:**

SQL> connect

Enter user-name: system

Enter password:

Connected.

**SQL**> create table library5(bid number(10),bname varchar(20),bauthname varchar(20),brelyr number(8));

Table created.

**SQL**> desc library5;

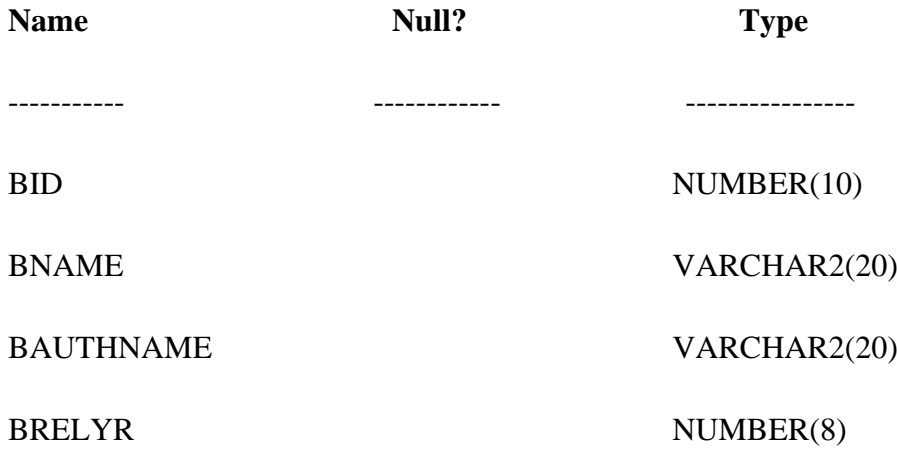

**SQL**> insert into library5 values(&bid,'&bname','&bauthname',&brelyr); Enter value for bid: 1 Enter value for bname: illakkiyam Enter value for bauthname: selva Enter value for brelyr: 2000 old 1: insert into library5 values(&bid,'&bname','&bauthname',&brelyr) new 1: insert into library5 values(1,'illakkiyam','selva',2000)

1 row created.

#### **SQL> /**

Enter value for bid: 2

Enter value for bname: kethai

Enter value for bauthname: alagar

Enter value for brelyr: 1998

old 1: insert into library5 values(&bid,'&bname','&bauthname',&brelyr)

new 1: insert into library5 values(2,'kethai','alagar',1998)

1 row created.

#### **SQL> /**

Enter value for bid: 3

Enter value for bname: vinayaga

Enter value for bauthname: murugan

Enter value for brelyr: 1990

old 1: insert into library5 values(&bid,'&bname','&bauthname',&brelyr)

new 1: insert into library5 values(3,'vinayaga','murugan',1990)

1 row created.

#### **SQL> /**

Enter value for bid: 4

Enter value for bname: tamil

Enter value for bauthname: arun

Enter value for brelyr: 2002

old 1: insert into library5 values(&bid,'&bname','&bauthname',&brelyr)

new 1: insert into library5 values(4,'tamil','arun',2002)

1 row created.

#### **SQL> /**

Enter value for bid: 5

Enter value for bname: science

Enter value for bauthname: guru

Enter value for brelyr: 2005

old 1: insert into library5 values(&bid,'&bname','&bauthname',&brelyr)

new 1: insert into library5 values(5,'science','guru',2005)

1 row created.

**SQL**> create table study3(bid number(10),bname varchar(20));

Table created.

**SQL>** desc study3;

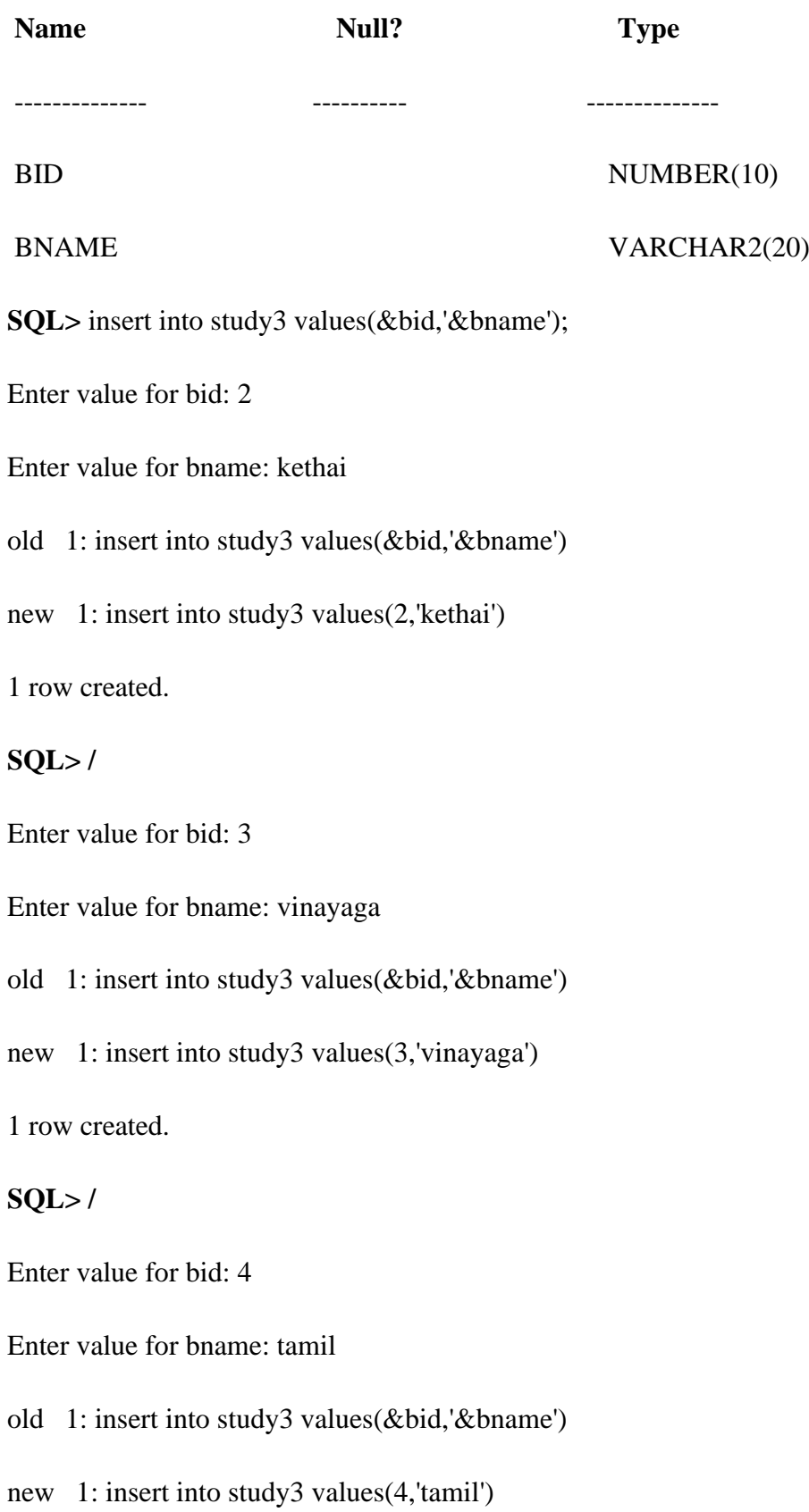

1 row created.

# **SQL> /**

Enter value for bid: 6

Enter value for bname: kadahi

old 1: insert into study3 values(&bid,'&bname')

new 1: insert into study3 values(6,'kadahi')

1 row created.

# **SQL> /**

Enter value for bid: 7

Enter value for bname: maths

old 1: insert into study3 values(&bid,'&bname')

new 1: insert into study3 values(7,'maths')

1 row created.

**SQL>** select \* from study3;

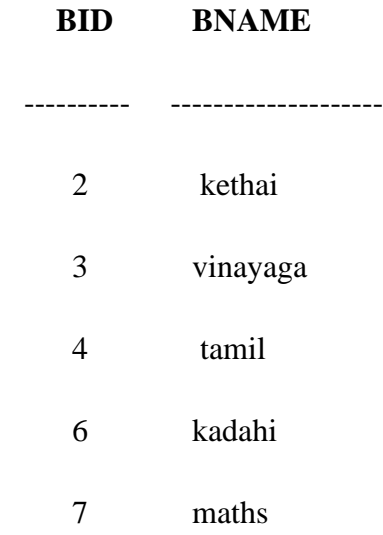

# **SQL>** select \* from library5;

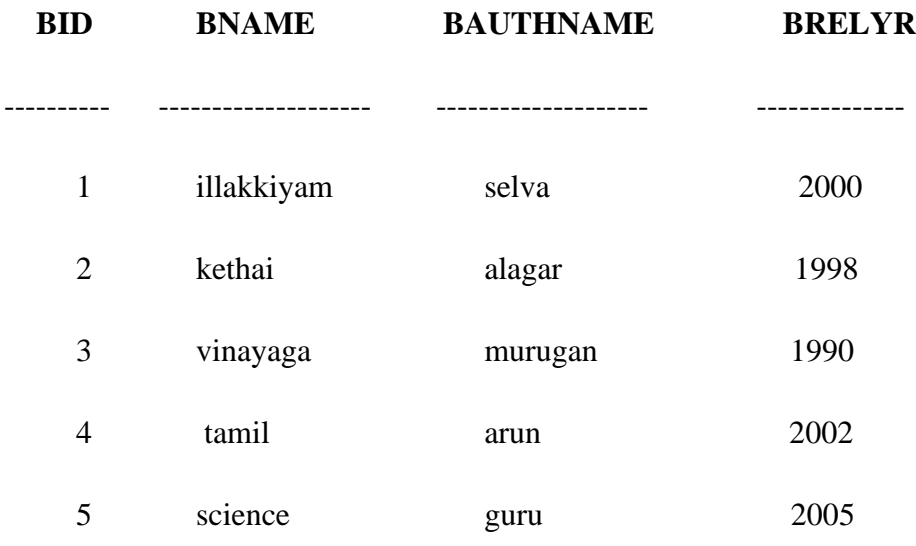

**SQL>** select bname from library5 union select bname from study3;

# **BNAME**

--------------

illakkiyam

kadahi

kethai

maths

science

tamil

vinayaga

7 rows selected.

**SQL>** select bname from library5 union all select bname from study3;

**BNAME**

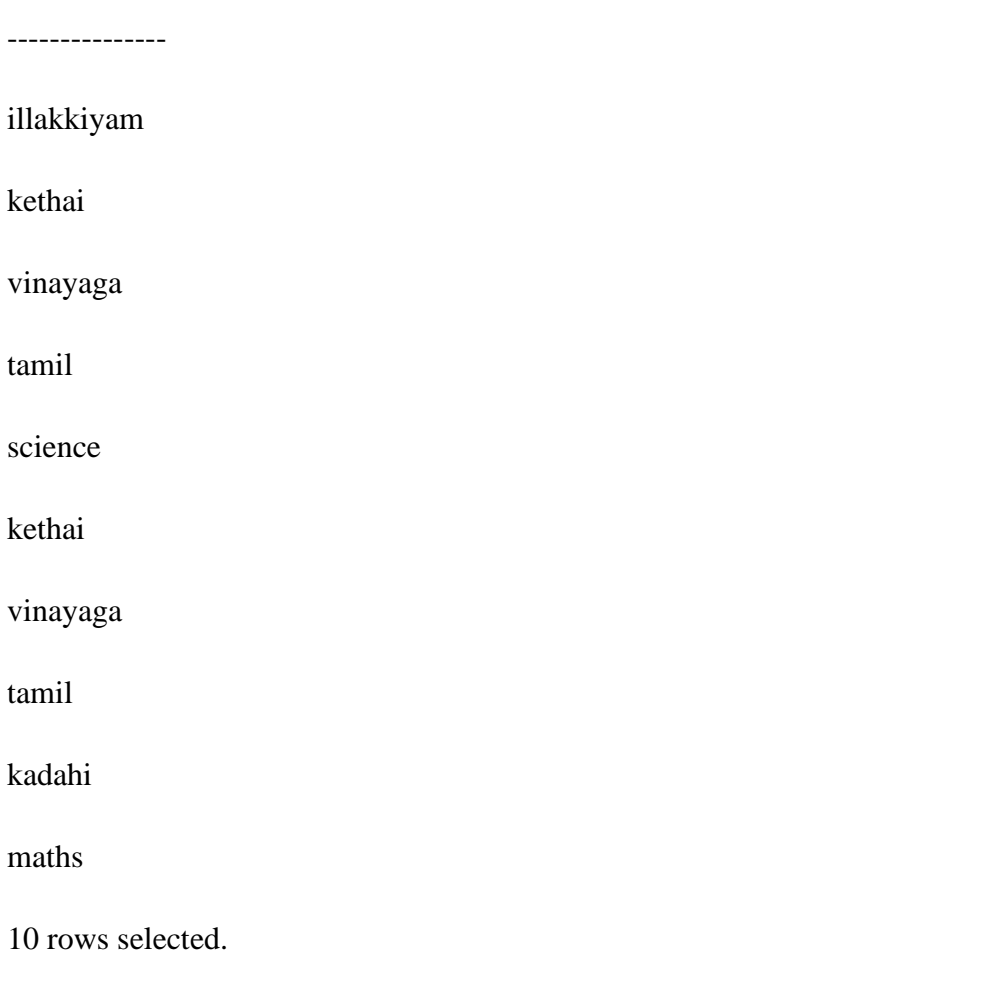

**SQL>** select bname from library5 minus select bname from study3;

# **BNAME**

---------------

illakkiyam

science

**SQL>** select bname from library5 intersect select bname from study3;

# **BNAME**

--------------------

kethai

tamil

vinayaga

#### **RESULT:**

Thus the above all relational algebra operations are successfully executed and the output is verified.

#### **EX.NO:09 VIEWS**

**DATE :**

# **AIM:**

To implement the different views in sql.

#### **CODINGS:**

**SQL>** connect

Enter user-name: system

Enter password:

Connected.

**SQL**> create table student12(stuname varchar(10), stureg number(5), stumark number(5));

Table created.

**SQL>** insert into student12 values('&stuname',&stureg,&stumark);

Enter value for stuname: ranji

Enter value for stureg: 6

Enter value for stumark: 87

old 1: insert into student12 values('&stuname',&stureg,&stumark)

new 1: insert into student12 values('ranji',6,87)

1 row created.

#### **SQL> /**

Enter value for stuname: divya

Enter value for stureg: 7

Enter value for stumark: 88

old 1: insert into student12 values('&stuname',&stureg,&stumark)

new 1: insert into student12 values('divya',7,88)

1 row created.

#### **SQL> /**

Enter value for stuname: anu

Enter value for stureg: 8

Enter value for stumark: 89

old 1: insert into student12 values('&stuname',&stureg,&stumark)

new 1: insert into student12 values('anu',8,89)

1 row created.

**SQL**> create view ranji as select stuname, stureg from student12 where stumark<89;

View created.

**SQL>** select \* from ranji;

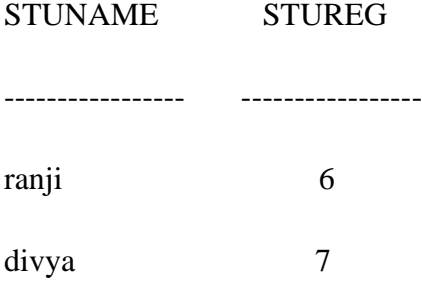

**SQL>** create table student14(stuname varchar(10), stureg number(5), stumark number(5), stuadd varchar(10));

Table created.

**SQL>** insert into student14 values('&stuname',&stureg,&stumark,'&stuadd');

Enter value for stuname: ranji

Enter value for stureg: 6

Enter value for stumark: 87

Enter value for stuadd: kariapatti

old 1: insert into student14 values('&stuname',&stureg,&stumark,'&stuadd')

new 1: insert into student14 values('ranji', 6,87, 'kariapatti')

1 row created.

#### **SQL> /**

Enter value for stuname: divya

Enter value for stureg: 7

Enter value for stumark: 88

Enter value for stuadd: madurai

old 1: insert into student14 values('&stuname',&stureg,&stumark,'&stuadd')

new 1: insert into student14 values('divya',7,88,'madurai')

1 row created.

#### **SQL> /**

Enter value for stuname: anu

Enter value for stureg: 4

Enter value for stumark: 56

Enter value for stuadd: chennai

old 1: insert into student14 values('&stuname',&stureg,&stumark,'&stuadd')

new 1: insert into student14 values('anu',4,56,'chennai')

1 row created.

**SQL>** create view dora as select student12.stuname,student12.stumark,student14.st uadd from student12, student14 where student12.stuname=student14.stuname; View created.

**SQL>** select \* from dora;

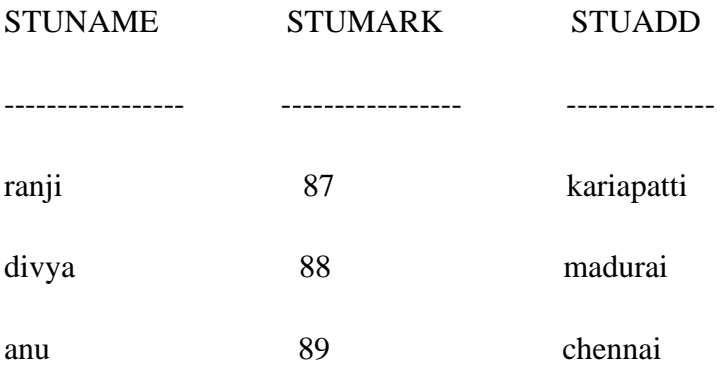

**SQL>** update ranji set stureg=12 where stuname='divya';

1 row updated.

**SQL**> select \* from ranji;

![](_page_53_Picture_83.jpeg)

**SQL>** delete from ranji where stureg=12;

1 row deleted.

SQL> select \* from ranji;

**STUNAME STUREG**

**----------------- ---------------**

ranji 6

**SQL**> drop view ranji;

View dropped.

**SQL>** select \* from ranji;

**ERROR at line 1**:

**ORA-00942**: table or view does not exist

# **RESULT:**

Thus the above queries are successfully executed and output was verified

#### **EX NO:10 TRIGGER**

#### **DATE :**

# **AIM:**

To implement the Trigger using SQL.

#### **CODINGS:**

# **SQL>** connect

Enter user-name: system Enter password: Connected.

**SQL>** create table employee13(empid number(10),empnamevarchar(10),empsal number(10),empaddvarchar(10)); Table created.

**SQL>** insert into employee13 values(&empid,'&empname',&empsal,'&empadd'); Enter value for empid: 1 Enter value for empname: meenu Enter value for empsal: 1000 Enter value for empadd: madurai old 1: insert into employee13 values(&empid,'&empname',&empsal,'&empadd') new 1: insert into employee13 values(1,'meenu',1000,'madurai') 1 row created. **SQL> /** Enter value for empid: 2 Enter value for empname: divya Enter value for empsal: 1500 Enter value for empadd: ooty old 1: insert into employee13 values(&empid,'&empname',&empsal,'&empadd') new 1: insert into employee13 values(2,'divya',1500,'ooty') 1 row created.

# **SQL> /** Enter value for empid: 3 Enter value for empname: ranji Enter value for empsal: 2000 Enter value for empadd: chennai old 1: insert into employee13 values(&empid,'&empname',&empsal,'&empadd') new 1: insert into employee13 values(3,'ranji',2000,'chennai') 1 row created.

**SQL**> select \* from employee13;

![](_page_55_Picture_112.jpeg)

**SQL**>ed meena

create or replace trigger pandi

before delete or insert or update on employee13

for each row

when(new.empid>0)

declare

s number;

begin

s:=:new.empsal -:old.empsal;

dbms\_output.put\_line('old salary:'||:old.empsal);

dbms\_output.put\_line('new salary:'||:new.empsal);

dbms\_output.put\_line('salary difference:'||s);

end;

/

**SQL**> @ D:\meenu\ss.sql Trigger created.

**SQL>** set serveroutput on

**SQL**> insert into employee13 values(&empid,'&empname',&empsal,'&empadd');

Enter value for empid: 4 Enter value for empname: pandi Enter value for empsal: 2300 Enter value for empadd: kpt old 1: insert into employee13 values(&empid,'&empname',&empsal,'&empadd') new 1: insert into employee13 values(4,'pandi',2300,'kpt') old salary: new salary:2300 salary difference: 1 row created.

#### **SQL> /**

Enter value for empid: 5 Enter value for empname: kutty Enter value for empsal: 3000 Enter value for empadd: mdu old 1: insert into employee13 values(&empid,'&empname',&empsal,'&empadd') new 1: insert into employee13 values(5,'kutty',3000,'mdu') old salary: new salary:3000 salary difference: 1 row created.

**SQL>** update employee13 set empsal=5000 where empname='kutty';

old salary:3000 new salary:5000 salary difference:2000

1 row updated.

# **RESULT:**

Thus the above program was successfully executed and the output is verified..

# **AIM:**

To write a PL/SQL procedure for update the database created by the SQL.

#### **CODINGS :**

SQL> connect

Enter user-name: system

Enter password:

**Connected** 

**SQL>** create table student9(stuname varchar(10), sturegno number(3), stumark1 number(3),stumark2 number(3),stumark3 number(3),stutot number(3),stuavg number(3));

Table created.

**SQL>** desc student9;

![](_page_58_Picture_90.jpeg)

**SQL**> insert into student9

values('&stuname',&sturegno,&stumark1,&stumark2,&stumark3,&stutot,&stuavg);

Enter value for stuname: eswar

Enter value for sturegno: 101

Enter value for stumark1: 98

Enter value for stumark2: 95

Enter value for stumark3: 96

Enter value for stutot: 00

Enter value for stuavg: 00

old 1: insert into student9

values('&stuname',&sturegno,&stumark1,&stumark2,&stumark3,&stutot,&stuavg)

new 1: insert into student9 values('eswar',101,98,95,96,00,00)

1 row created.

#### **SQL> /**

- Enter value for stuname: ajith
- Enter value for sturegno: 102

Enter value for stumark1: 96

- Enter value for stumark2: 95
- Enter value for stumark3: 93
- Enter value for stutot: 00
- Enter value for stuavg: 00

old 1: insert into student9

values('&stuname',&sturegno,&stumark1,&stumark2,&stumark3,&stutot,&stuavg)

new 1: insert into student9 values('ajith',102,96,95,93,00,00)

1 row created.

![](_page_60_Picture_84.jpeg)

![](_page_60_Picture_85.jpeg)

**SQL**> @ D:\aadhi\mn.sql

Procedure created.

**SQL**> set serveroutput on;

**SQL>** exec mn(101);

**PL/SQL** procedure successfully completed.

**SQL>** select \* from student9;

![](_page_60_Picture_86.jpeg)

![](_page_61_Picture_67.jpeg)

**SQL>** exec mn(102);

**PL/SQL** procedure successfully completed.

**SQL>** select \* from student9;

![](_page_61_Picture_68.jpeg)

# **RESULT:**

Thus the above program was successfully executed and the output is verified.

# **EX.NO: 12 FIBONACCI SERIES**

#### **DATE :**

# **AIM:**

To write a PL/SQL program for generate the Fibonacci series of the given input.

#### **CODING:**

**SQL>** ed geetha

declare

n number:=&n;

t1 number:=0;

t2 number:= $1$ ;

t3 number;

begin

dbms\_output.put\_line(t1);

dbms\_output.put\_line(t2);

for i in 3.. n loop

 $t3:=t1+t2;$ 

dbms\_output.put\_line(t3);

 $t1:=t2;$ 

 $t2:=t3;$ 

end loop;

end;

**SQL**> @D:\go\ii.sql

 $16/$ 

Enter value for n: 7

old 2: n number:=&n;

```
new 2: n number:=7;
```
**PL/SQL** procedure successfully completed.

**SQL>** set serveroutput on

**SQL**> /

```
Enter value for n: 7
```
old 2: n number:=&n;

new 2: n number:=7;

```
0
1
1
2
3
5
8
```
![](_page_63_Figure_12.jpeg)

#### **RESULT:**

Thus the above program was successfully executed and the output is verified.

**DATE :**

# **AIM:**

To write a PL/SQL program for find the factorial value of the given number.

# **CODING: SQL**> ed ad declare n number(3); i number(3):=1; f number(3):=1; begin n:=&n; dbms\_output.put\_line('no is:'||n); while $(i \leq n)$ loop f:= $f^*$ i;  $i:=i+1;$ end loop; dbms\_output.put\_line('factorial number is:'||f); end;

/

```
SQL> @E:\trigger\fact.sql
```
Enter value for n: 5

old 6: n:=&n;

new 6: n:=5;

**PL/SQL** procedure successfully completed.

**SQL>** set serveroutput on

**SQL> /**

Enter value for n: 5

old 6: n:=&n;

new 6: n:=5;

no is:5

factorial number is:120

**PL/SQL** procedure successfully completed.

#### **RESULT:**

Thus the above program was successfully executed and the output is verified.

# **DATE :**

# **AIM:**

To write a PL/SQL program for find the given number is odd or even.

# **CODING:**

 **SQL**> ed ms

declare

n number(3);

begin

n:=&n;

dbms\_output.put\_line('no is:'||n);

if(n mod 2=0)then

dbms\_output.put\_line('even');

else

dbms\_output.put\_line('odd');

end if;

end;

/

**SQL>** @D:\sangee\odd.sql

**SQL**> set serveroutput on

**SQL> /**

Enter value for n: 6

old 4: n:=&n;

new 4: n:=6;

no is:6

even

**PL/SQL** procedure successfully completed.

# **SQL> /**

Enter value for n: 7

old 4: n:=&n;

new 4: n:=7;

no is:7

odd

**PL/SQL** procedure successfully completed.

#### **RESULT:**

Thus the above program was successfully executed and the output is verified.